Machine Learning 1.4.0

# **Release Notes**

**Date published: 2020-07-16 Date modified: 2022-04-11**

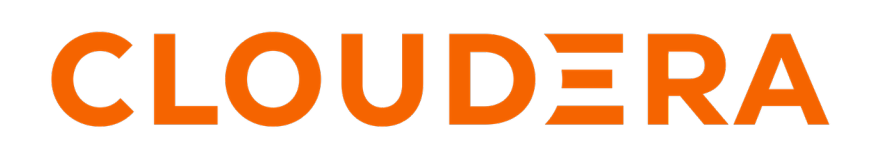

**<https://docs.cloudera.com/>**

# **Legal Notice**

© Cloudera Inc. 2024. All rights reserved.

The documentation is and contains Cloudera proprietary information protected by copyright and other intellectual property rights. No license under copyright or any other intellectual property right is granted herein.

Unless otherwise noted, scripts and sample code are licensed under the Apache License, Version 2.0.

Copyright information for Cloudera software may be found within the documentation accompanying each component in a particular release.

Cloudera software includes software from various open source or other third party projects, and may be released under the Apache Software License 2.0 ("ASLv2"), the Affero General Public License version 3 (AGPLv3), or other license terms. Other software included may be released under the terms of alternative open source licenses. Please review the license and notice files accompanying the software for additional licensing information.

Please visit the Cloudera software product page for more information on Cloudera software. For more information on Cloudera support services, please visit either the Support or Sales page. Feel free to contact us directly to discuss your specific needs.

Cloudera reserves the right to change any products at any time, and without notice. Cloudera assumes no responsibility nor liability arising from the use of products, except as expressly agreed to in writing by Cloudera.

Cloudera, Cloudera Altus, HUE, Impala, Cloudera Impala, and other Cloudera marks are registered or unregistered trademarks in the United States and other countries. All other trademarks are the property of their respective owners.

Disclaimer: EXCEPT AS EXPRESSLY PROVIDED IN A WRITTEN AGREEMENT WITH CLOUDERA, CLOUDERA DOES NOT MAKE NOR GIVE ANY REPRESENTATION, WARRANTY, NOR COVENANT OF ANY KIND, WHETHER EXPRESS OR IMPLIED, IN CONNECTION WITH CLOUDERA TECHNOLOGY OR RELATED SUPPORT PROVIDED IN CONNECTION THEREWITH. CLOUDERA DOES NOT WARRANT THAT CLOUDERA PRODUCTS NOR SOFTWARE WILL OPERATE UNINTERRUPTED NOR THAT IT WILL BE FREE FROM DEFECTS NOR ERRORS, THAT IT WILL PROTECT YOUR DATA FROM LOSS, CORRUPTION NOR UNAVAILABILITY, NOR THAT IT WILL MEET ALL OF CUSTOMER'S BUSINESS REQUIREMENTS. WITHOUT LIMITING THE FOREGOING, AND TO THE MAXIMUM EXTENT PERMITTED BY APPLICABLE LAW, CLOUDERA EXPRESSLY DISCLAIMS ANY AND ALL IMPLIED WARRANTIES, INCLUDING, BUT NOT LIMITED TO IMPLIED WARRANTIES OF MERCHANTABILITY, QUALITY, NON-INFRINGEMENT, TITLE, AND FITNESS FOR A PARTICULAR PURPOSE AND ANY REPRESENTATION, WARRANTY, OR COVENANT BASED ON COURSE OF DEALING OR USAGE IN TRADE.

# **Contents**

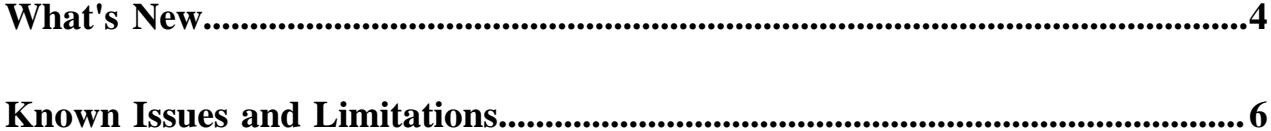

# <span id="page-3-0"></span>**What's New**

Major features and updates for the Cloudera Machine Learning service on Private Cloud.

### **June 22, 2022**

CML on Private Cloud, version 1.4.0, has the following updates.

New features and updates

• Model metrics visualization - This feature allows Data Scientists and Machine Learning Engineers to monitor technical metrics relating to their running models, such as resource consumption and request throughput, within Cloudera Machine Learning.

Fixed issues

- [DSE-19937](https://jira.cloudera.com/browse/DSE-19937) Fixed an issue where the pagination widget on the Session list page may not function as expected.
- [DSE-20085](https://jira.cloudera.com/browse/DSE-20085) Fixed a bug where Job report recipients who subscribed to notification emails when their jobs terminated, may receive notification emails for termination statuses that they did not subscribe to.
- [DSE-19751](https://jira.cloudera.com/browse/DSE-19751)Fixed a bug where projects may not be sorted correctly on the project list page when using the Created By field for sorting.

#### **April 11, 2022**

CML on Private Cloud, version 1.3.4, has the following updates.

New features and updates

- ML Runtimes ML Runtimes are now supported in CML Private Cloud. For more information, see [Managing ML](https://docs.cloudera.com/machine-learning/1.4.0/runtimes/topics/ml-runtimes-overview.html) [Runtimes](https://docs.cloudera.com/machine-learning/1.4.0/runtimes/topics/ml-runtimes-overview.html).
- Cloudera Data Visualization Cloudera Data Visualization is now available in the default runtime.
- GPU Taint support GPU taints, which affect node scheduling, are now supported for both OCP and ECS clusters. For more information, see [GPU node setup.](https://docs.cloudera.com/machine-learning/1.4.0/private-cloud-requirements/topics/ml-gpu-node-setup.html)

#### **January 13, 2022**

CML on Private Cloud, version 1.3.3, has the following updates.

New features and updates

- Business User Experience A new user role, ML BusinessUser, provides restricted access to view Applications created in CML.
- API v2 A new API for operations on projects, jobs, models, and applications is now generally available.

Installation notes

- Upgrade It is not possible to upgrade an existing ML workspace on an ECS cluster. You have to provision a new workspace.
- Upgrade After upgrading the ECS control plane, model and experiment building in an ML workspace might fail. See the Known Issue for more information.
- Engines Engine version 15-cml-2021.09-2 has been patched for CVE-2021-44228, the Apache Log4j2 vulnerability. You should use engine version 15-cml-2021.09-2 instead of version 15-cml-2021.09-1 wherever possible.

### **October 29, 2021**

CML on Private Cloud, version 1.3.2, has the following updates.

Installation notes

• Upgrade - Fixed an issue so that upgrading a CML workspace with ML Governance enabled works.

### **October 4, 2021**

CML on Private Cloud, version 1.3.1, has the following new features and updates.

New features and updates

• Embedded Container Service (ECS) is now supported.

#### Installation notes

- Installation If ECS is installed using Cloudera Docker Registries, then CML Workspace Model and Experiment building is not supported.
- Upgrade Upgrading a CML workspace with ML Governance enabled fails.

# **April 27, 2021**

CML on Private Cloud, version 1.2, has the following new features and updates.

New features and updates

- Support for OCP 4.6 and upgrading from PVC 1.1.
- Improved non-transparent proxy support for air-gapped environments.
- Introduced Applied ML Prototypes (AMPs).
- Added NFS support:
	- NFS versions v3 and v4.x are supported.
	- External NFS security improvements no\_root\_squash export option has been removed.
- Support added for custom service principals (Beta).
- Monitoring now uses CDP centralized Grafana. Added database metrics and improved alerts.

Bug fixes

- DSE-12037 Fixed an issue with the seamless login for Grafana.
- DSE-14891 Fixed an issue with broken Engine and Session log links.
- Various security fixes.

### **December 16, 2020**

CML on Private Cloud, version 1.1, has the following new features and updates.

• MLOPS-216 - Production ML Support

Model Metrics track machine model serving performance metrics. Model Governance use Apache Atlas to track builds, experiments and deployment of machine learning models.

• DSE-10777 - UMS Integration

MLUser and MLAdmin resource roles are now available and assignable through Environment settings.

• DSE-12955 - Self Signed Private CA certs For custom container registries

Customers can now use Container registries that are using self signed or private CA signed certificates. There is an option to upload the self signed or private CA signed certificates certificate during Private Cloud installation.

• DSE-10759 - GPU support

The OpenShift Nvidia operator is now supported for use with CML workloads.

# **August 17, 2020**

This is the first release of CML on Private Cloud, version 1.0.

CML on Private Cloud lets you:

• Run Machine Learning workloads on OpenShift clusters in your own data center.

- Easily onboard a new tenant and provision an ML workspace in a shared OpenShift environment.
- Enable data scientists to access shared data on CDP Private Cloud Base and CDW.
- Leverage Spark-on-K8s to spin up and down Spark clusters on demand.
- Take advantage of most CML features on public cloud, including Teams, Projects, Experiments, Models, and Applications.

**Related Information** [Known Issues and Limitations](https://docs.cloudera.com/machine-learning/1.4.0/release-notes-privatecloud/topics/ml-pvc-known-issues-limitations.html)

# <span id="page-5-0"></span>**Known Issues and Limitations**

You might run into some known issues while using Cloudera Machine Learning on Private Cloud.

# **DSE-33636: Workloads unable to start up after changing default hadoopCLI addon**

Changing the default Hadoop CLI Runtime Addon causes jobs, models, and application workloads to be unable to start up.

Workarounds:

- **1.** Open affected workload settings.
- **2.** Update the workload (this updates the Hadoop CLI Addon associated with the workload to the default one.)
- **3.** For Jobs: update.
- **4.** For Applications: update and restart.
- **5.** For Models: deploy a new build.

Please see Machine Learning Site administration>Disable Addons for related tasks.

### **DSE-20923: User search requires lower case**

When searching for a user name in Site Administration Users , you must enter only lower-case letters for the name you are searching for. Lower-case letters will match upper-case letters in the target name.

### **DSE-19036: Model and experiment building fails after ECS upgrade**

After ECS Control Plane upgrade, your ML workspace may fail to perform Model and Experiment building with a message like: Cannot connect to the Docker daemon at unix:///var/run/docker.sock. Is the docker daemon running?

To resolve this problem, perform these steps:

- **1.** Access Cloudera Manager
- **2.** Navigate to the Embedded Cluster ECS Web UI: Clusters Your Embedded Cluster ECS Web UI ECS Web UI
- **3.** Select the namespace of your ML workspace on the top left dropdown.
- **4.** In Workloads Deployments , locate s2i-builder in the list.
- **5.** In the Action menu for s2i-builder, select Restart.

### **DSE-13117: Container Image Registries assuming mutual TLS for authentication are not supported**

If Private Cloud images are hosted in an image registry assuming mutual TLS for authentication, this will cause Model deployments and Experiments to fail. Mutual TLS registries are not supported.

### **DSE-12541: Self Signed Certificates for Container Registry cause Models and Experiments to fail**

If you are using self-signed or Private CA signed certificates for Container image registry authentication, model deployements and experiments will fail with an error similar to: Error initializing source docker://<registryIP>:5000/ alpine:latest: error pinging docker registry <registryIP>:5000: Get https://<registryIP>:5000/v2/: x509: certificate signed by unknown authority

As a workaround, create a ConfigMap in the namespace where the CML workspace is installed.

**1.** Create a ConfigMap as shown in this example. Here, <namespace> indicates the workspace where the CML workspace is installed.

```
kind: ConfigMap
apiVersion: v1
metadata:
   name: <external-registry-name>
  Namespace: <namespace>
data:
   registry.crt: |
     -----BEGIN CERTIFICATE-----
     < certificate content goes here >
       -----END CERTIFICATE-----
     -----BEGIN CERTIFICATE-----
     < certificate content goes here >
     -----END CERTIFICATE-----
```
**2.** Mount the ConfigMap to the s2i-builder deployment as shown here. Add the following mountPath in the volu meMounts section for the s2i-builder pod:

```
- mountPath: /etc/docker/certs.d/<registry>[:portnum]
  name: external-registry
```
Under the volumes section, add the ConfigMap reference:

```
- configMap:
      defaultMode: 420
      name: <external-registry-name>
  name: external-registry
```
**3.** Run the following command and check the output. Note in particular the mountPath and configMap specifications at the end.

```
# kubectl get deployment s2i-builder -n <namespace> -o yaml
apiVersion: extensions/v1beta1
kind: Deployment
metadata:
   [...]
   name: s2i-builder
  namespace: < namespace/workspacename>
   [...]
spec:
   [...]
   template:
     [...]
     spec:
     [...] 
     containers:
     - name: s2i-builder
     [...]
     volumeMounts:
            [...]
            - mountPath:/etc/docker/certs.d/<registry>[:portnum]
              name: external-registry
        [...]
   volumes:
   [...]
   - configMap:
       defaultMode: 420
       name: <external-registry-name>
```

```
 name: external-registry
status:
[...]
```
#### **DSE-12367: s2i-queue pod goes into CrashLoop Failure causing ML workspace installation to fail**

CML workspace install can fail because the s2i-queue pod may be stuck in a CrashLoop Failure. The error in the logs might look similar to: Failed to create thread: Resource temporarily unavailable (11) /usr/lib/rabbitmq/bin/rabbitmqserver: line 182: 45 Aborted (core dumped) start rabbitmq server "\$@" Only root or rabbitmq can run rabbitmq-s erver

To fix this, apply the following workaround: # kubectl set env statefulset/s2i-queue RABBITMQ\_IO\_THREAD\_P OOL\_SIZE="50" -n <namespace>

#### **DSE-12329: Email invitation feature**

The feature to invite new users by email does not work in Public or Private cloud, but it still appears in the UI.

#### **DSE-12289: Airgap support: Proxies are not supported in CML Private Cloud 1.0**

Use of a proxy server, for example for external internet connectivity for an airgap cluster, is not supported. Transparent proxies, however, should work normally.

#### **DSE-12238: Create Project request takes longer than timeout**

If a Create Project request takes longer than a certain timeout, a second request might be submitted. If this happens, multiple projects with similar names might be created.

As a workaround, create an empty project, create a session inside the project, then git clone your project inside a workbench terminal. Additionally, you can upload a zip file or a folder using the file preview table.

If multiple forks are created, delete the extra ones.

#### **DSE-12090: User displays as unknown in Event History**

In the Event History on the workspace Events tab, a user may display as unknown if they are authenticated by LDAP.

Fix: The user needs to be assigned the IamViewer role to view these details.

### **DSE-11979: Certificate failure when pulling images from the S2I container registry**

During Model or Experiment deployment, a certificate failure similar Failed to pull image x509: certificate signed by unknown authority can occur. This is due to a [Red Hat issue](https://access.redhat.com/solutions/5114881) with OpenShift Container Platform 4.3.x where the image registry cluster operator configuration must be set to Managed.

To set the configuration, first apply a patch using this command: # oc patch configs.imageregistry.operator.openshift. io cluster --patch '{"spec":{"managementState":"Managed"}}'

Next, run the following command: # oc get config cluster -o yaml

The managementState is now set to Managed.

### **DSE-11870: Hung File, Stale File, and Fork issues with NFS**

Hung File Operations: Certain file operations, such as  $stat(2)$  or  $stat(1)$  might stop responding, and if the file operation was performed through the CML web UI, the web operation might timeout. This indicates an NFS server that is not reachable for some reason. The error might manifest itself on the web UI when you try to open an ML project as an HTTP error, code 500. Check the logs for error messages similar to the following:

 2020-07-13 22:42:23.914 1 ERROR AppServer.Lib.Utils Finish grpc, failed dat  $a =$ 

```
 [{"rpc":"1","service":"2","reqId":"3","err":"4"},"stat","VFS","18a07
980-c55a-11ea-9bb9-a35829b422d9",{"message":"
         5","stack":"6","code":4,"metadata":"7","details":"8","futureStack"
:"6"},"4
         DEADLINE_EXCEEDED: Deadline Exceeded","Error: 4 DEADLINE_EXCEEDED: 
Deadline Exceeded\n at
         Object.exports.createStatusError (/home/cdswint/services
         /web/node_modules/grpc/src/common.js:91:15)\n at Object.onReceiveSta
tus
         (/home/cdswint/services/web/node_modules/grpc/src/client_interceptor
s.js:1209:28)\n at
         InterceptingListener._callNext (/home/cdswint/services/web/
         node_modules/grpc/src/client_interceptors.js:568:42)\n at
         InterceptingListener.onReceiveStatus
         (/home/cdswint/services/web/node_modules/grpc/src/client_intercept
ors.js:618:8)\n at
         callback (/home/cdswint/services/web/n
         ode_modules/grpc/src/client_interceptors.js:847:24)",{"_internal_r
epr":"9","flags":0},"Deadline
        Exceeded", \{\}\]
```
Solution: Check your NFS server and make sure it is running. You will need to restart the NFS clients in your ML workspace's namespace. These are the "ds-vfs" and "s2i-client" pods. Simply delete the Kubernetes pods whose names start with "ds-vfs" and "s2i-client".

Stale File Handles: When opening a project from the ML web UI, an error message like "NFS: Stale file handle" shows up on the UI.

Solution: This is indicative of an NFS server and a client being out of sync, probably caused by a server restart along with file system content change on the server that the client is not aware of. You should restart NFS client pods in your ML workspace's namespace. The are the "ds-vfs", "s2i-client", and any user sessions that are affected by the "Stale file handle" error.

Project Fork Creating Multiple Copies: When creating a new project from an existing project using the "Fork" feature, you might see the operation seemingly fail on the UI, but it still ends up creating multiple copies of the source project.

Solution: This issue happens when forking a project takes longer than the idle connection timeout set on the external load balancer, as well as in HA Proxy policy settings on OpenShift. Increase the idle connection timeout to at least 5 minutes. Depending on the performance of the NFS server, a higher timeout may be necessary.

### **DSE-11837: Timeout limitation for Project API**

If you create a project in the UI using git clone, you may get the error message Whoops, there was an unexpected error. If you create a project using the API, a timeout may occur.

Prerequisites for CML in Private Cloud:

• Set any external load balancer server timeout to 5 min.

For a TLS Enabled Workspace:

• Set the annotation haproxy.router.openshift.io/timeout=300 on each route in a deployed CML workspace namespace:

```
oc annotate route --all=true --overwrite=true -n
               <cml-namespace> haproxy.router.openshift.io/timeout=300s
```
For non-TLS Enabled Workspaces, this setting is made automatically.

Workaround: Even though an error message displays, project creation still occurs. Check the Projects page after a few minutes; project creation should be complete.

# **DSE-9549: TLS enabled workspaces require manual configuration**

To provision a TLS-enabled workspace, the customer needs to perform several manual steps. This procedure is described in [Deploy an ML Workspace with Support for TLS](https://docs.cloudera.com/machine-learning/1.4.0/private-cloud-requirements/topics/ml-pvc-tls-workspace.html).

### **OPSAPS-58019: CML workspace installation failure due to includedir in krb5.conf file**

If the /etc/krb5.conf on the Cloudera Manager host contains include or includedir directives, Kerberos-related failures may occur.

As a workaround, comment out the include and includedir lines in /etc/krb5.conf on the Cloudera Manager host. If configuration in those files and directories are needed, add them directly to /etc/krb5.conf.

# **DSE-21768: Spark3 runtime addons are not supported with Python 3.8 Runtimes**

If the /etc/krb5.conf on the Cloudera Manager host contains include or includedir directives, Kerberos-related failures may occur.

Spark3 runtime addons are currently not supported with Python 3.8 Runtimes.

#### **Technical Service Bulletins**

#### **TSB 2023-628: Sensitive user data getting collected in CML/CDSW workspace diagnostic bundles**

When using Cloudera Data Science Workbench (CDSW), Cloudera recommends users to store sensitive information, such as passwords or access keys, in environment variables rather than in the code. See [Engine Environment Variables](https://docs.cloudera.com/cdsw/1.10.0/environment-variables/topics/cdsw-environment-variables.html) in the official Cloudera documentation for details. Cloudera recently learned that all session environment variables in the affected releases of CDSW and CML are logged in web pod logs, which may be included in support diagnostic bundles sent to Cloudera as part of support tickets.

Severity:

• Medium

Component affected:

- CDSW
- CML workspaces on Public Cloud
- CML workspaces on Private Cloud

Products affected:

• Cloudera Machine Learning

Releases affected:

- CDSW 1.10.1 and lower
- CML workspaces on Public Cloud 2.0.32-b117 and lower
- CML workspaces on Private Cloud 1.4.0 and lower

Users affected:

- CML workspace users who are storing sensitive data like DB passwords or secrets as environment variables in the product.
- CML workspace users who are setting WORKLOAD\_PASSWORD in CML Public Cloud workspaces from User Settings Environment Variables WORKLOAD\_PASSWORD .

Impact:

• Session environment variables in CML workspaces (Private Cloud, Public Cloud or OnPrem CDSW) are getting logged and collected when Admin generates diagnostic bundles from CDSW/CML Workspace Site Administration Support Generate Log Archives . These logs are typically sent to Cloudera as part of support cases.

• On Public Cloud, CML workspace service (web) logs, which are the source of the diagnostic bundles, also get stored on customer S3 or ADLS storage.

Action required: Upgrade CDSW/CML workspace

- Upgrade to CDSW 1.10.2 version or higher.
- Public Cloud
	- Upgrade Public Cloud CML workspaces to the latest release.
	- Delete the CML workspace service logs from S3 or ADLS storage.
		- Find the Storage Location for "Logs Storage and Audits" in the Environment service details page. (say <datalake\_logs\_path>)
		- Find the Cluster Name from the CML Workspace details page. (say <cluster\_name>)
		- Now please delete all the files under <datalake\_logs\_path>/<cluster\_name> folder that are generated before CML workspace is upgraded to the latest with this fix.
- Private Cloud
	- Upgrade Private Cloud CML workspace to 1.4.1 or higher

Addressed in release/refresh/patch:

- CDSW 1.10.2
- Public Cloud 2.0.32-b123
- Private Cloud 1.4.1

# **Knowledge article**

For the latest update on this issue see the corresponding Knowledge article: [TSB-2023-628:](https://my.cloudera.com/knowledge/TSB-2023-628-Sensitive-user-data-getting-collected-in-CML?id=360949) [Sensitive user data getting collected in CML/CDSW workspace diagnostic bundles](https://my.cloudera.com/knowledge/TSB-2023-628-Sensitive-user-data-getting-collected-in-CML?id=360949)

# **Related Information**

[Known Issues and Limitations](https://docs.cloudera.com/machine-learning/1.4.0/release-notes-privatecloud/topics/ml-pvc-known-issues-limitations.html)